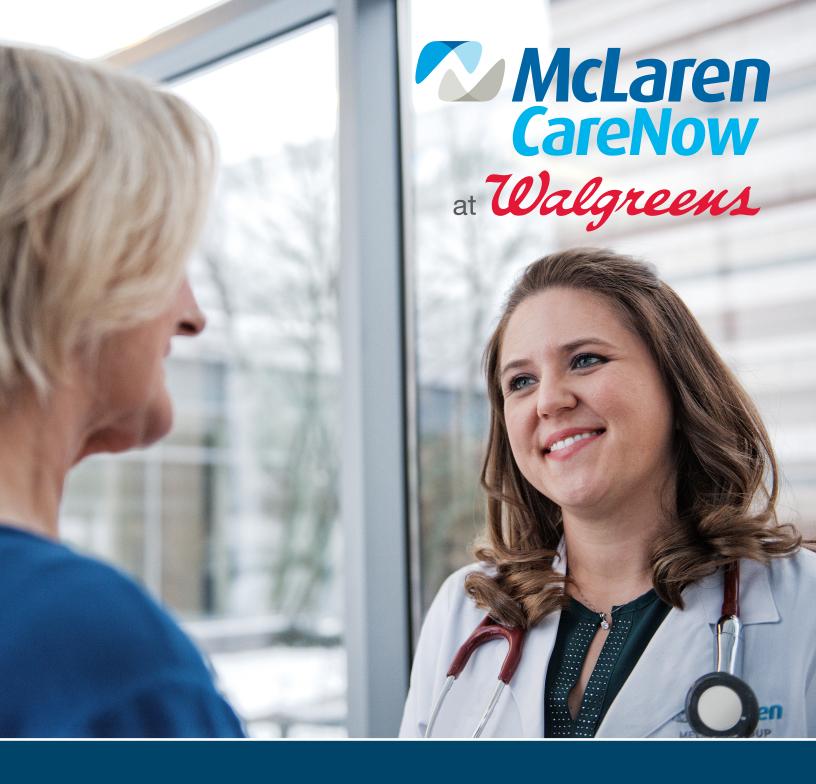

How to Access Your McLaren CareNow Health Record Online

## Accessing Your McLaren CareNow Health Record

Thank you for visiting McLaren CareNow. To access your health record or test results from your recent visit, please read and follow the instructions below.

- Ensure you've provided a valid email address to the CareNow nurse upon registration/checkout.
- Following your visit, you will receive an email invitation to register and access your portal account from HFAlerts@nextgen.com.\*

You must click the link and follow the instructions in the email within 5 days or the link will expire. We apologize if this process causes inconvenience, but it is an important part of ensuring your data security and confidentiality.

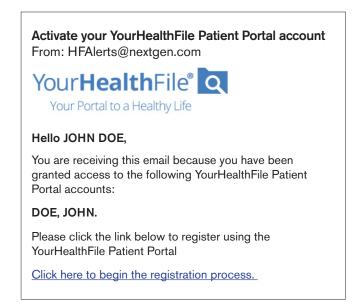

\*If you are having trouble accessing your account, or you did not receive a sign-up link, please refer to the end of this document for additional instructions.

After clicking the link to begin the registration process, activate your account by providing your date of birth.

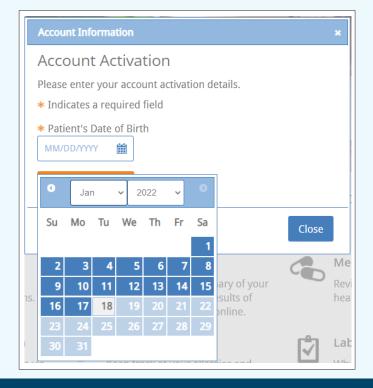

4

Once you've submitted your date of birth, you'll be prompted to create a username, password, and additional information.

Remember what you've submitted for your username and password, as you will require it in the next step.

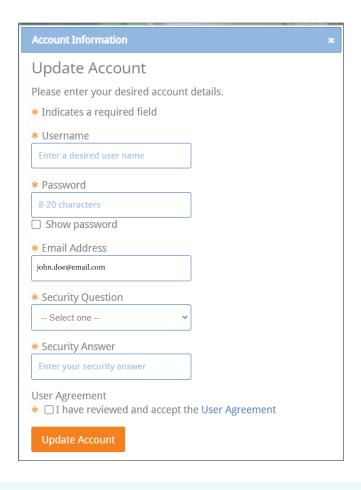

After updating your account, you will be redirected to the login page. Utilize the username and password you created in Step 4 to log into your account.

Please note: Do NOT click the "Activate Your Account" button. Though you may be a first time user, this function is not for you.

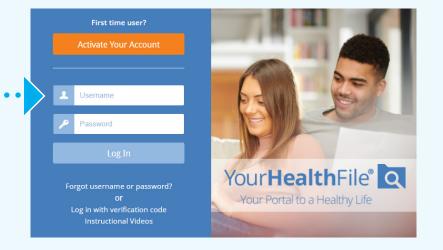

6 Congratulations! You're in and ready to see your medical records.

Now what?

Click the **Review Medical Record** Button to begin.

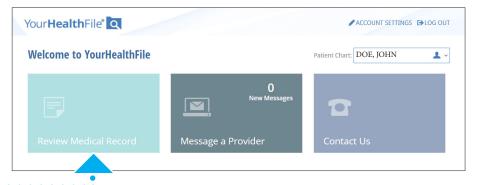

7 After clicking Review Medical Record, you'll be directed to your medical record dashboard.

To review recent tests or lab orders, click the link "Orders" in the left column under "Review Medical Record."

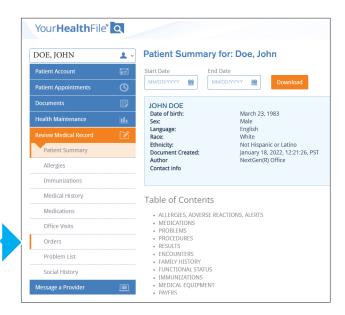

In the orders page,
you will see your order
history. To view more
details, click the link
called "RESULTS."

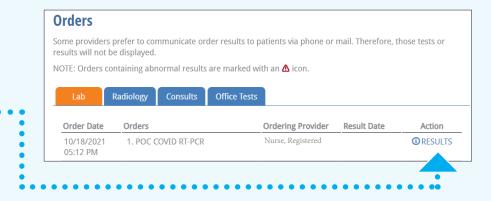

9 Order Results will show you results for your tests and lab work. If you need proof of results for travel or some other means, you can print your order results at the top of the page.

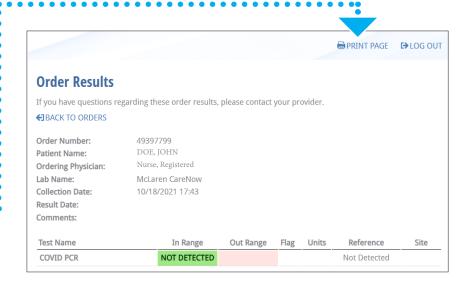

If you are having trouble accessing your account, or have not received an invitation link, please scan the code to the right, or visit www.mclaren.org/carenow.

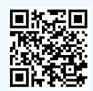